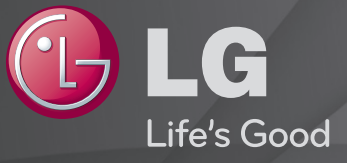

### Lietotāja rokasgrāmata

Šī ir 「lietotāja rokasgrāmata」, kas ir instalēta TV.

Lai uzlabotu kvalitāti, šīs rokasgrāmatas saturs var tikt mainīts bez iepriekšēja paziņojuma.

# ❐ Programmu izlases izveidošana

### SETTINGS ➾ IESTATĪŠANA ➙ Pr. rediģēš.

- 1 Nospiediet pogu Q.MENU Programmas rediģēšanas ekrānā un izvēlieties Izlase Grupa.
- 2 Izvēlieties vēlamo programmu.
- 3 Nospiediet pogu FAV. Izvēlētā programma tiks saglabāta izlases sarakstā.

# ❐ Izlases lietošana

### Nospiediet pogu FAV.

Tiks parādīts iecienīto programmu saraksts. Izvēlieties vēlamo iecienīto programmu no iecienīto programmu saraksta A-D.

## ❐ Programmas automātiska iestatīšana

### SETTINGS ➾ IESTATĪŠANA ➙ Automātiskā meklēšana

Automātiski meklē programmas.

- 1 Izvēlieties valsti, kurā TV tiek lietots. Programmas iestatījumi mainās atkarībā no izvēlētās valsts.
- 2 Sākt Automātisko meklēšanu.
- 3 Izvēlieties vēlamo ievades avotu.
- 4 Iestatiet automātisko meklēšanu, izpildot ekrānā redzamās instrukcijas.
- ✎ Ievades avots nav pareizi pieslēgts, programmas reģistrācija, iespējams, nedarbosies.
- ✎ Automātiskā meklēšana sameklē tikai programmas, kas pašreiz tiek pārraidītas.
- ✎ Ja ir ieslēgta funkcija Sistēmas bloķēšana, ekrānā tiks parādīts uznirstošais logs ar aicinājumu ievadīt paroli.

#### ❓ Kabeļu DTV iestatīšanas opcija

Meklējot programmas, izmantojot iestatījumu PILNS, tam var būt nepieciešams daudz laika. Tālāk norādītās vērtības nepieciešamas, lai ātri un pareizi meklētu visas pieejamās programmas. Biežāk lietotās vērtības norādītas kā "noklusējuma".

- Frekvence: ievadiet lietotāja definētu frekvenci.
- Simbolu ātrums: ievadiet lietotāja definētu simbolu ātrumu (simbolu ātrums ir ātrums, ar kuru ierīce, piemēram, modems, sūta simbolus kanālam).
- Modulācija: ievadiet lietotāja definētu modulāciju. (Modulācija: audio vai video signālu ielāde nesējā).
- Tīkla ID: unikāls identifikators, kas piešķirts katram lietotājam.
- Sākuma frekvence: Ievadiet lietotāja noteiktu sākuma frekvenču diapazonu.
- Beigu frekvence: Ievadiet lietotāja noteiktu beigu frekvenču diapazonu.

# ❐ Kabeļa DTV iestatīšana

#### SETTINGS ➾ SETUP ➙ Kabeļa DTV iestatīšana

[tikai kabeļu režīmā]

Ja funkcija Kanāla autom. atjaunināšana ir Ieslēgta, varat atjaunināt visu to programmu informāciju, kas ir atjaunināmas, tostarp arī pašreiz skatīto programmu. Kad Kanāla autom. atjaunināšana ir Izslēgta, varat atjaunināt informāciju tikai tai programmai, kuru pašlaik skatāties.

- ✎ Diapazons, kādu lietotājs var izvēlēties izvēlnē Pakalpojuma operators, atšķiras atkarībā no katrā valstī atbalstīto pakalpojuma operatoru skaita.
- ✎ Ja atbalstīto pakalpojuma operatoru skaits katrā valstī ir 1, atbilstošā funkcija kļūs neaktīva.
- ✎ Nevarat izvēlēties funkciju Kabeļa DTV iestatīšana, ja kā pakalpojuma operators ir izvēlēts Ziggo.

### ❐ Manuālās meklēšanas lietošana

#### SETTINGS ➾ IESTATĪŠANA ➙ Manuālā meklēšana

Manuāli regulē programmas un saglabā rezultātus.

Digitālo apraižu signāla stiprumu un kvalitāti, var pārbaudīt.

Analogajām apraidēm varat norādīt staciju nosaukumus un veikt precīzu meklēšanu. Parasti precīzā meklēšana ir nepieciešama tikai tad, ja uztvertais signāls ir vājš.

# ❐ Programmu rediģēšana

#### SETTINGS ➾ IESTATĪŠANA ➙ Programmu rediģēšana

Rediģē saglabātās programmas

Iestatīt kā iecienītu programmu, bloķēt/atbloķēt programmu, izlaist programmu u.c. izvēlētās programmas funkcijas.

### Nospiediet pogu TEXT.

[Atkarībā no valsts]

Teleteksts ir bezmaksas pakalpojums, ko nodrošina TV stacija; tas piedāvā teksta informāciju par TV programmām, jaunumiem un laika apstākļiem.

Šī TV teleteksta dekoders var atbalstīt SIMPLE, TOP un FASTEXT sistēmas.

- Krāsu poga: Iepriekšējās vai nākamās lapas izvēle.
- Skaitļu poga: Ievada vēlamo lapas numuru.
- $\cdot$   $\mathsf{P} \hat{\diamond}$ : lepriekšējās vai nākamās lapas izvēle.

 $\square$  Ipašā teleteksta funkcija

#### Nospiediet pogu T. OPT.

Izvēlieties izvēlni Teksta opcija.

- ꔻ Alfabēt. rādīt. : Izvēlieties katru alfabētiskā rādītāja lapu.
- E Laiks : Skatoties kādu TV programmu, izvēlieties šo izvēlni, lai ekrāna labajā pusē augšā attēlotu pareizo laiku.
- $\equiv$  Atstāt : Aptur automātisko lapas pārškiršanu, kas tiek veikta, ja teleteksta lapā ir divas vai vairāk pakārtotas lapas.
- $\cdot$   $\Xi$ ? Atklāt : Izvēlieties šo izvēlni, lai parādītu slēptu informāciju, piemēram, mīklu vai mozaīku risinājumus.
- Ex Atjaunināt : Gaidot uz jaunu teleteksta lapu, parāda ekrānā TV attēlu.
- Valoda [Tikai digitālajā režīmā] : Iestata teleteksta valodu.

### Nospiediet pogu TEXT.

[Tikai Apvienotajā Karalistē/Īrijā]

Televizors nodrošina piekļuvi digitālam teletekstam, kura teksts, grafika u.c. elementi ir daudz labāki nekā vecajam analogajam teletekstam. Šim digitālajam teletekstam var piekļūt izmantojot speciālus digitālā teleteksta pakalpojumus un specifiskus servisus, kas pārraida digitālo teletekstu.

- ❓ Teleteksts digitālā pakalpojuma ietvaros
	- Nospiediet skaitļu pogu vai pogu P↓, lai izvēlētos noteiktu pakalpojumu, kas pārraida digitālo teletekstu.
	- 2 Izpildiet digitālā teleteksta norādījumus un veiciet nākamo darbību, nospiežot pogas TEXT, OK, navigācijas, sarkano, zaļo, dzelteno, zilo vai SKAITĻU pogas u.c.
	- 3 Nospiediet skaitļu pogu vai pogu P $\hat{\bullet}$ , lai lietotu citu digitālā teleteksta pakalpojumu.
- □ Teleteksts digitālā pakalpojuma ietvaros
	- 1 Nospiediet skaitļu pogu vai pogu P↓, lai izvēlētos noteiktu pakalpojumu, kas pārraida digitālo teletekstu.
	- 2 Nospiediet pogu TEXT vai krāsaino pogu, lai ieslēgtu teletekstu.
	- 3 Izpildiet digitālā teleteksta norādījumus un veiciet nākamo darbību, nospiežot pogu OK, navigācijas, sarkano, zaļo, dzelteno, zilo vai SKAITĻU pogas u.c.
	- 4 Nospiediet pogu TEXT vai krāsaino pogu, lai izslēgtu digitālo teletekstu un turpinātu skatīties TV.

#### SETTINGS ➾ IESPĒJA ➙ Data Service

[Atkarīgs no valsts]

Šī funkcija ļauj lietotājiem izvēlēties MHEG (digitālo teletekstu) vai teletekstu, ja vienlaikus ir pieejami abi.

Ja ir pieejams tikai viens no minētajiem, tad neatkarīgi no izvēlētās opcijas tiek iespējots MHEG vai teleteksts.

### SETTINGS ➾ IESTATĪŠANA ➙ CI informācija

- Šī funkcija ļauj skatīties atsevišķus šifrētus pakalpojumus (apmaksātus pakalpojumus).
- Ja CI modulis tiek izņemts, maksas pakalpojumus nav iespējams skatīties.
- CI (vispārējās saskarnes) funkcijas var nebūt iespējamas; tas ir atkarīgs no valsts apraides situācijas.
- Ja modulis ir ievietots CI ligzdā, var piekļūt moduļa izvēlnei.
- Jautājumos par moduļa un viedkartes iegādi sazinieties ar savu izplatītāju.
- Kad pēc moduļa ievietošanas TV tiek ieslēgts, varētu nebūt dzirdama skaņa. Tā varētu būt neatbilstība ar CI moduli un viedkarti.
- Izmantojot CAM (Conditional Access Module nosacījuma piekļuves moduli), pārliecinieties, ka tas pilnībā atbilst DVB-CI vai CI plus prasībām.
- Kāds neparasts CAM (Conditional Access Module) process var izraisīt to, ka attēls ir slikts.

#### SETTINGS ➾ ATTĒLS ➙ Malu attiecība

Izvēlas ekrāna malu attiecību.

- 16:9: maina attēla izmērus atbilstoši ekrāna platumam.
- Izejas formāts: parāda videoattēlus sākotnējos izmēros, nenoņemot attēla malas.
	- ✎ DTV, komb. sign., HDMI un DVI (virs 720p) režīmā ir pieejama funkcija Tikai meklēt.
- Oriģinālais: ja televizors saņem platekrāna signālu, tas automātiski tiks mainīts uz pārraidāmā attēla formātu.

• Pilnekrāna: televizoram saņemot platekrāna signālu, jums tiks piedāvāts horizontāli vai vertikāli lineārā proporcijā pielāgot attēlu tā, lai tas aizpildītu visu ekrānu. Izmantojot DTV ieeju, iespējams bez video traucējumiem rādīt videofilmu, kuras malu attiecība ir 4:3 un 14:9.

✎ Režīmā Analogais/DTV/AV/Scart ir pieejama opcija Pilnekrāna.

- 4:3: maina attēla izmērus uz iepriekšējo standartu 4:3.
- 14:9: Režīmā 14:9 var skatīties 14:9 attēla formātu vai parastās TV programmas. Attēls ar proporciju 14:9 tiek parādīts tāpat kā attēls ar proporciju 4:3, tikai tas tiks pārvietots augšup vai lejup.
- Tālummaiņa: maina attēlu izmērus, lai ietilptu ekrāna platumā. Iespējams, tiks nogriezta attēla augšdaļa un apakšdaļa.
- Kino tālummaiņa: ja vēlaties palielināt attēlu, ievērojot pareizās proporcijas, izvēlieties opciju Kino tālummaiņa.
- ✎ Skatoties no ārējas ierīces, attēls šādā gadījumā var izdegt:
	- video ar nemainīgu virsrakstu (piemēram, tīkla nosaukums);
	- 4:3 malu attiecība ilgākam periodam.

Izmantojot šīs funkcijas, rīkojieties piesardzīgi.

- ✎ Pieejamie attēlu režīmi var atšķirties atkarībā no ievades signāla.
- ✎ Ekrāna malu attiecības HDMI/RGB datora ievadei ir pieejamas tikai formātos 4:3 un 16:9. (Tikai modeļiem, kas atbalsta savienojumu ar datoru)

❐ Attēlu pielāgošana datora ievades režīmā

### $SETTINGS \Rightarrow ATTELS \rightarrow Ekrāns$

Pielāgo attēlu RGB režīmā.

- Izšķirtspēja: Iestata vēlamo izšķirtspēju.
	- ✎ Opcijas ir iespējams izvēlēties, ja datora izšķirtspēja ir iestatīta 1024 x 768, 1280 x 768 vai 1360 x 768.
- Autom. konfig.: Optimizē attēlu.
- Pozīcija/Lielums/Fāze: Pielāgo ekrāna lielumu un pozīciju, nodrošinot optimālu skatīšanos.
- Atiestatīšana: Inicializē ekrāna iestatījumus datora ievades režīmā.

# ❐ Datora izšķirtspējas iestatīšana

- 1 Ar peles labo pogu noklikšķiniet uz datora darbvirsmas un izvēlieties 「Rekvizīti」.
- 2 Noklikšķiniet uz 「Iestatījumi」 un skatiet atbalstīto formātu, lai iestatītu izšķirtspēju.
- 3 Iestatīšanas logā izvēlieties 「Papildu → Monitora iestatīšana → Monitora iestatījumi」. Skatiet atbalstītos formātus, lai izvēlētos optimālo vertikālo frekvenci.
- ✎ Datora režīmā 1920 x 1080 izšķirtspēja nodrošina optimālu attēla kvalitāti.
- ✎ Izšķirtspējas iestatīšanas metodes atšķiras atkarībā no datora veida.

### ❓ Atbalstītie formāti

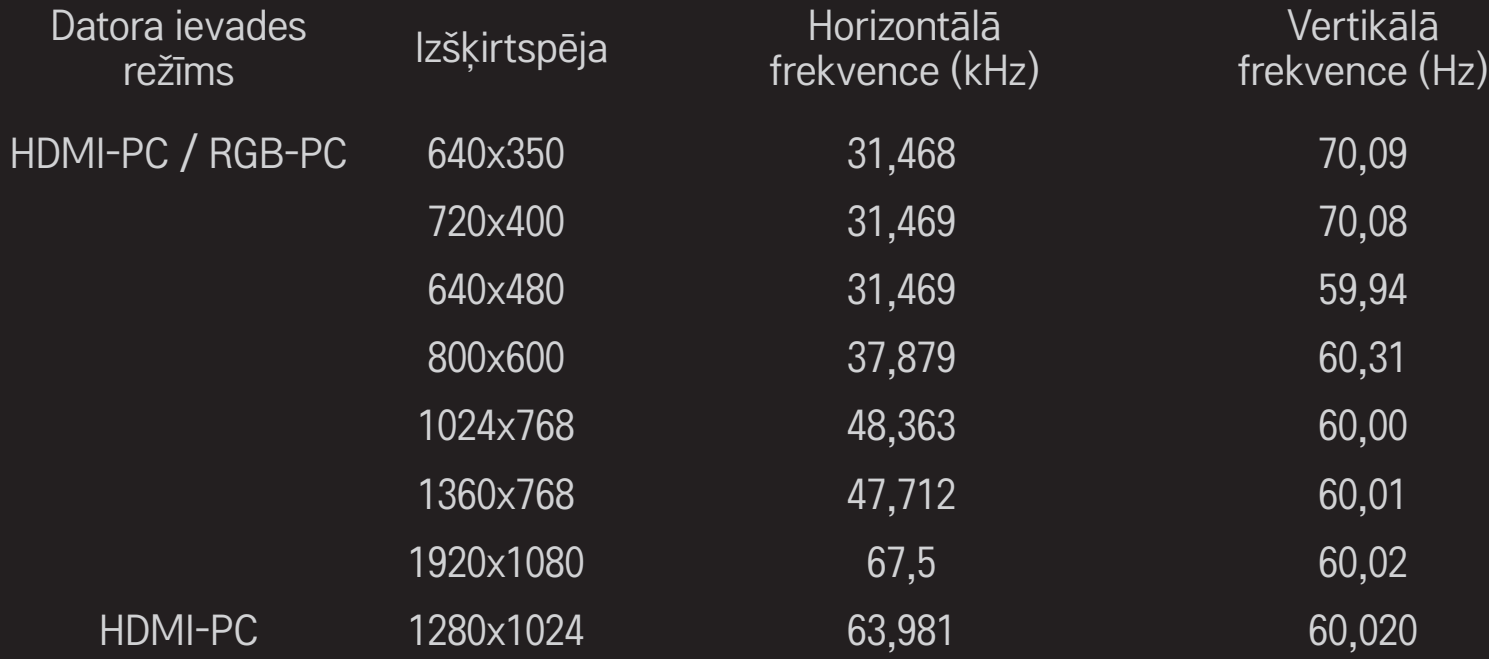

### [Atkarīgs no modela]

Nospiediet pogu AV MODE.

Tas iestata labāko ATTĒLU / AUDIO, kas ir optimizēts dažādiem AV režīmiem.

- Izsl.: Darbojas ar vērtību, kāda iestatīta izvēlnē ATTĒLS / AUDIO.
- Kino: Optimizē attēla un skaņas iestatījumus filmu skatīšanai.
- Spēle: Optimizē attēla un skaņas iestatījumus spēļu spēlēšanai.

# ❐ Attēla pielāgošana ar Attēlu vedni

#### $SETTINGS \Rightarrow ATTELS \rightarrow Attēlu vednis II$

Izmantojot tālvadības pulti un Attēlu vedni, var veikt kalibrēšanu un pielāgošanu, nodrošinot optimālu attēla kvalitāti; nav nepieciešamas dārgas šablonu ierīces vai speciālista palīdzība.

Izpildiet ekrānā redzamās norādes, lai sasniegtu optimālo attēla kvalitāti.

### ❐ Attēla režīma izvēle

### SETTINGS ➾ ATTĒLS ➙ Attēla režīms

Izvēlas attēla režīmu, kas ir optimizēts atbilstoši programmas skatīšanās videi.

- *IS* Eksperts: Izvēlne attēla kvalitātes pielāgošanai, kas ļauj ekspertiem un interesentiem baudīt labāko televīzijas skatīšanos. Šī pielāgošanas izvēlne tiek nodrošināta ISF sertificētiem attēla pielāgošanas profesionāļiem (ISF logotipu drīkst izmantot tikai ISF sertificētiem televizoriem). ISFccc: Imaging Science Foundation Certified Calibration Control (Attēlveidošanas zinātnes fonda sertificēta kalibrēšanas kontrole)
- ✎ Atkarībā no ievades signāla pieejamo attēlu režīmu klāsts var būt atšķirīgs.
- **<u>►** *τε***το**</u> Eksperta režīms ir paredzēts attēla pielāgošanas profesionāļiem, lai veiktu vadību un precīzu pielāgošanu, izmantojot specifisku attēlu. Parastos attēlos redzamās izmaiņas varētu būt nenozīmīgas.

❐ Attēla režīma precīza pielāgošana

SETTINGS ➾ ATTĒLS ➙ Attēla režīms ➙ Kontrasts / Spilgtums / Asums / Krāsa / Tonis / Krāsas temperatūra

Izvēlieties vēlamo Attēla režīmu.

✎ Atkarībā no ievades signāla vai citiem attēla iestatījumiem pielāgojamo detalizēto vienumu diapazons var būt atšķirīgs.

### □ Papildu vadības iestatīšana

### SETTINGS ➾ ATTĒLS ➙ Attēla režīms ➙ Papildu regulēšana / Eksperta regulēšana

Kalibrē ekrānu atbilstoši katram attēla režīmam; vai arī pielāgo attēla iestatījumus īpašam ekrānam.

Izvēlieties vēlamo Attēla režīmu.

• Dinamiskais kontrasts: Pielāgo kontrastu optimālā līmenī atbilstoši attēla spilgtumam.

- Trokšņu mazināšana: Samazina trokšņus attēlā.
- Gamma: Iestata pārejas līkni atbilstoši attēla signāla izvadei attiecībā pret ievades signālu.
- Melnās krāsas līm.: Pielāgo ekrāna spilgtumu un kontrastu, lai tas atbilstu ievades attēla melnās krāsas līmenim, izmantojot ekrāna melnumu (melnās krāsas līmeni).
- Filmu režīms: Palīdz uzturēt ekrānu optimālā stāvoklī.
- Krāsu gamma: Izvēlas krāsu diapazonu, kuru ir iespējams attēlot.
- Malu uzlabotājs: Video tiek attēlotas skaidrākas un izteiktākas, bet tai pašā laikā dabiskas malas.
- Motion Eye Care: [Atkarīgs no modeļa] Pielāgo ekrāna spilgtumu, lai novērstu acu apžilbināšanu.
- xvYCC: Attēlo piesātinātākas krāsas.
- Eksperta struktūra: Struktūras, kuras pielāgošanai izmanto eksperti.
- Krāsu filtrs: Filtrē specifisku krāsu spektru RGB krāsās, lai precīzi pielāgotu krāsu piesātinājumu un krāsas toni.
- Krāsas temperatūra: Pēc vēlēšanās pielāgo vispārējo ekrāna toni. Eksperta režīmā ir iespējams iestatīt detalizētu precīzu pielāgošanu, izmantojot gamma metodi u.c.
- Krāsu pārvaldības sistēma: Šo sistēmu izmanto eksperti, pielāgojot krāsu ar pārbaudes šablona palīdzību. Viņi var izvēlēties vienu no sešām krāsu zonām (sarkanu/zaļu/zilu/ciāna/fuksīnsarkanu/dzeltenu), neietekmējot citas krāsas. Iespējams, ka normālos attēlos krāsu pielāgojumu izmaiņas nevarēs pamanīt.
- ✎ Atkarībā no ievades signāla vai citiem attēla iestatījumiem pielāgojamo detalizēto vienumu diapazons var būt atšķirīgs.

### ❐ Attēla iestatījumu atiestatīšana

#### SETTINGS ➾ ATTĒLS ➙ Attēla režīms ➙ Attēla atiestatīšana

Atiestata lietotāja pielāgotos attēla iestatījumus.

Katrs attēla režīms tiek atiestatīts atsevišķi. Izvēlieties attēla režīmu, kuru vēlaties atiestatīt.

### ❐ Skaņas režīma izmantošana

#### SETTINGS ➾ AUDIO ➙ Skaņas režīms

Pielāgo TV skaņu optimālam līmenim atbilstoši izvēlētajam skaņas režīmam.

# ❐ Manuāla skaņas režīma pielāgošana

#### SETTINGS ➾ AUDIO ➙ Skaņas režīms ➙ Virtuālā ieskaušana / Diskants / Bass / Atiestatīšana

Katram skaņas režīmam var iestatīt minūšu opcijas.

Vispirms izvēlieties Skaņas režīmu.

- Virtuālā ieskaušana: LG patentētā skaņas apstrādes tehnoloģija nodrošina 5 kanāliem līdzvērtīgu telpisko skaņu, izmantojot divus skaļruņus.
	- ✎ Ja funkcija Clear Voice II ir Ieslēgta, opciju Virtuālā ieskaušana nevar izvēlēties.
- Diskants/bass: Pielāgo diskantu un basu izvēlnē Skaņa.
- Atiestatīšana: Atiestata lietotāja mainītās balss opcijas. Atiestata katru balss režīmu. Izvēlieties skaņas režīmu, ko vēlaties atiestatīt.

### ❐ Automātiska skaļuma iestatīšana

#### SETTINGS ➾ AUDIO ➙ Automātisks skaļums

Iestata automātisko skaļumu kā Iesl. Dažādos kanālos atšķirīgais skaļuma līmenis tiek automātiski pielāgots un nodrošina patīkamu televizora skatīšanos, pārslēdzoties starp dažādiem kanāliem.

# ❐ Lai pielāgotu funkciju Skaidra balss ll SETTINGS ➾ AUDIO ➙ Skaidra balss ll Uzlabo televizora pārraidītā audio skaidrumu.

❐ Audio balansa pielāgošana  $SETTINGS \Rightarrow \text{AUDIO} \rightarrow \text{Balanss}$ Pielāgo audio balansu kreisajā/labajā pusē.

# ❐ TV skaļruņu lietošana

#### SETTINGS ➾ AUDIO ➙ TV skaļrunis

[Atkarīgs no modeļa]

Klausoties skaņu no ārēju audio ierīču, piemēram, mājas kinozāles, skaļruņiem, TV skaļruni var izslēgt. Ja ir tādas mājas kinozāles ierīces, kas pievienotas ar SIMPLINK palīdzību, TV skaļruņa IZSLĒGŠANA automātiski ieslēgs mājas kinozāles aprīkojumu.

- Izsl. : TV skaļruņi neatskaņo skaņu. TV skaņas ir iespējams atskaņot, izmantojot ārēju audioierīču skaļruņus. ✎ Šajā režīmā skaļums tiek pielāgots TV pievienotajā ārējā audioierīcē.
- Iesl. : TV iekšējie skaļruņi atskaņo TV skaņu.

❐ Digitālās audio izvades izmantošana SETTINGS ➾ AUDIO ➙ Digitālā audio izvade [Atkarīgs no modeļa] Iestata digitālo audio izvadi. Vienums Audio ievade Digitālā audio izvade MPEG PCM Auto Dolby Digital Dolby Digital Dolby Digital Plus

PCM All All PCM

HE-AAC Dolby Digital
# ❐ DTV audio iestatīšana

#### SETTINGS ➾ AUDIO ➙ DTV Audio iestatīšana

[Atkarīgs no modeļa]

Ja ievades signāls aptver dažādus audio signālus, izmantojot šo funkciju, varat atlasīt sev vēlamo audio veidu.

Ja ir iestatīts AUTOMĀTISKI, meklēšanas secība ir HE-AAC → Dolby Digital+  $\rightarrow$  Dolby Digital  $\rightarrow$  MPEG un izvade tiek atskaņota pirmajā atrastajā audio formātā.

- ✎ Tikai Itālijā: secība ir HE-AAC → Dolby Digital+ → MPEG → Dolby Digital.
- ✎ Ja izvēlētais audio formāts netiek atbalstīts, izvadei var izmantot citu audio formātu.

# ❐ Ārējās ievades izvēlēšanās

#### Nospiediet pogu INPUT.

Atlasa ārējo ievadi.

✎ Rediģēt ierīces nosaukumu: varat rediģēt ārējas ierīces nosaukumu, kas pievienota ārējam ievades portam.

## ❐ SIMPLINK lietošana

SIMPLINK ir funkcija, kas izvēlnē SIMPLINK ļauj ērti vadīt un pārvaldīt dažādas multivides ierīces, izmantojot tikai TV tālvadības pulti.

- 1 Savienojiet TV HDMI IN termināli un SIMPLINK ierīces HDMI izvades termināli, izmantojot HDMI kabeli.
- [Atkarīgs no modeļa] Mājas kinozāles ierīcēm ar funkciju SIMPLINK savienojiet HDMI termināļus, kā aprakstīts iepriekš, un izmantojiet optisko kabeli, lai pievienotu optisko digitālā audio izvadi no TV pie SIMPLINK ierīces optiskās digitālā audio ieejas.
- 2 Atlasiet INPUT ➾ SimpLink. Atveras izvēlnes SIMPLINK logs.
- 3 SIMPLINK iestatījumu lokā iestatiet SIMPLINK funkciju uz Ieslēgta.
- 4 Izvēlnes SIMPLINK logā izvēlieties ierīci, kuru vēlaties vadīt.
- ✎ Šī funkcija ir saderīga tikai ar ierīcēm, kurām ir SIMPLINK logotips. Pārbaudiet, vai ārējai ierīcei ir SIMPLINK logotips.
- ✎ Lai lietotu funkciju SIMPLINK, jāizmanto ātrdarbīgais HDMIⓇ kabelis (ar pievienotu funkciju CEC (sadzīves elektronikas vadība)). Ātrdarbīgajiem HDMIⓇ kabeļiem ir 13. numura tapiņa, kas pievienota informācijas apmaiņai starp ierīcēm.
- ✎ Ja pārslēgsit uz citu ievadi, SIMPLINK ierīce pārstās darboties.
- ✎ Ja tiek lietota arī trešās puses ierīce ar HDMI-CEC funkciju, SIMPLINK ierīce var nedarboties pareizi.
- ✎ [Atkarīgs no modeļa] Izvēloties vai atskaņojot multivides failus no ierīces ar mājas kinozāles funkciju, automātiski tiek pieslēgts HT skaļrunis. Noteikti pievienojiet ar optisko kabeli (tiek pārdots atsevišķi), lai lietotu HT skaļruņa funkciju.

## ❓ SIMPLINK funkcijas apraksts

- Tiešā atskaņošana : Tūlīt atskaņo multivides ierīces saturu TV.
- Multivides ierīces izvēlēšanās : Izvēlas vēlamo ierīci SIMPLINK izvēlnē, lai to tūlīt vadītu no TV ekrāna.
- Diska atskaņošana : Pārvalda multivides ierīci, izmantojot TV tālvadības pulti.
- Visu ierīču izslēgšana : Kad jūs atslēdzat televizoru no strāvas, visas ar to saistītās ierīces izslēdzas.
- Sinhronizācija ieslēdzot : Televizors automātiski ieslēdzas, kad HDMI terminālam pievienotais aprīkojums ar SIMPLINK funkciju sāk atskaņošanu.
- Skaļrunis : [Atkarīgs no modeļa] Izvēlieties vai nu mājas kinozāles, vai arī TV skalruni.

### SETTINGS ➾ ATTĒLS ➙ Enerģijas taupīšana

Taupa elektroenerģiju, pielāgojot ekrāna spilgtumu.

- Inteliģentais sensors : TV sensors uztver apkārtējo apgaismojumu un automātiski pielāgo ekrāna spilgtumu.
- Izslēgts : Izslēdz enerģijas taupīšanas funkciju.
- Minimāls/vidējs/maksimāls : Lieto iepriekš iestatītu enerģijas taupīšanas funkciju.
- Ekrāns izslēgts : Ekrāns tiek izslēgts, un tiek atskaņota tikai skaņa. Lai atkal ieslēgtu ekrānu, nospiediet jebkuru tālvadības pults pogu.

❐ Miega taimera izmantošana SETTINGS ➾ LAIKS ➙ Miega taimeris Izslēdz TV pēc minūtēs norādīta laika. Lai atceltu Miega taimeri, izvēlieties Izslēgt.

# ❐ Laika iestatīšana

### $SETTINGS \Rightarrow LAIKS \rightarrow Pulkstenis$

Pārbauda un izmaina laiku, TV skatīšanās laikā.

- Automātiski : Sinhronizē TV pulksteni ar TV stacijas nosūtīto digitālo laika informāciju.
- Manuāli : Manuāli iestata laiku un datumu, ja automātiskie iestatījumi neatbilst pašreizējajam laikam.

❐ TV iestatīšana automātiski ieslēgties un izslēgties SETTINGS ➾ LAIKS ➙ Ieslēgšanas laiks / Izslēgšanas laiks Iestata ieslēgšanas / izslēgšanas laiku. Izvēlieties Izslēgt Atkārtot, lai atceltu Ieslēgšanas laiku / Izslēgšanas laiku.

- ✎ Lai izmantotu Ieslēgšanas laiku / Izslēgšanas laiku, iestatiet pareizu laiku.
- ✎ Pat, ja Ieslēgšanas laika funkcija ir ieslēgta, TV automātiski izslēgsies, ja 120 minūšu laikā netiks nospiesta neviena poga.

# ❐ Aut. gaidstāves iestatīšana

#### SETTINGS ➾ LAIKS ➙ Aut. gaidstāve

[Atkarīgs no modela]

TV automātiski aktivizēs gaidstāves režīmu, ja konkrētā laika posmā netiks nospiesta neviena TV vai tālvadības pults poga.

✎ Šī funkcija nedarbojas režīmā Demonstrācija veikalā un programmatūras jaunināšanas laikā.

## ❐ Paroles iestatīšana

## SETTINGS ➾ BLOĶĒT ➙ Iestatīt paroli

Iestata vai izmaina TV paroli.

✎ Sākotnējā parole ir iestatīta uz 「0000」. Ja valsts iestatījumam ir izvēlēta Francija, parole nav vis 「0000」, bet gan 「1234」.

Ja valsts iestatījumam ir izvēlēta Francija, paroli nav iespējams iestatīt uz 「0000」.

# ❐ Sistēmas bloķēšana

### SETTINGS ➾ BLOĶĒT ➙ Sistēmas bloķēšana

Bloķē izvēlēto kanālu vai ārējo ievadi.

Vispirms iestatiet Sistēmas bloķēšanu uz Iesl.

• Bloķēt programmu : Bloķē programmas, kuru saturs nav piemērots bērniem. Šīs programmas varēs izvēlēties, bet ekrāns neko nerādīs, un audio būs izslēgts. Lai skatītos bloķētu programmu, ievadiet paroli.

- Vecāku uzraudzība : Šī funkcija darbojas saskaņā ar raidorganizācijas sniegto informāciju. Tādēļ, ja signāls sniedz nepareizu informāciju, šī funkcija nedarbojas. Neļauj bērniem skatīties noteiktas pieaugušajiem paredzētas TV programmas atkarībā no iestatītā novērtējuma ierobežojuma. Lai skatītos bloķētu programmu, ievadiet paroli. Novērtējumi dažādās valstīs ir atšķirīgi.
- Ievades bloķēšana : Ievades avotu bloķēšana.

❐ Taustiņu bloķēšanas lietošana SETTINGS ➾ BLOĶĒT ➙ Taustiņu bloķēšana

Bloķē TV vadības taustiņus.

- ✎ Taustiņu bloķēšanas funkcija paliek aktīva pat strāvas padeves pārtraukuma gadījumā vai tad, ja strāvas kontaktligzda tiek izņemta no sienas rozetes.
- ✎ Taustiņu bloķēšanas funkciju var iestatīt tikai ar tālvadības pulti, nevis ar TV pogu.
- ✎ Ja ir izvēlēts IESL., TV var ieslēgt ar TV barošanas pogu, kanālu un TV/ ievades pogām un tālvadību, kad TV atrodas gaidstāves režīmā.

#### SETTINGS ➾ IESPĒJA ➙ Valoda

Varat izvēlēties ekrāna izvēlnes un digitālās skaņas apraides valodu.

- Izvēlnes valoda : Izvēlas ekrāna teksta valodu.
- Audio valoda [tikai digitālajā režīmā] : Izvēlas vajadzīgo valodu, skatoties digitālo pārraidi, kas satur vairākas balss valodas.
- Subtitru valoda [tikai digitālajā režīmā] : Ja tiek pārraidītas divas vai vairākas subtitru valodas, lietojiet funkciju Subtitri.
	- ✎ Ja subtitri izvēlētajā valodā netiek pārraidīti, tie tiks parādīti pēc noklusējuma iestatītajā valodā.
- Teksta valoda [tikai digitālajā režīmā] : Lietojiet teksta valodas funkciju, ja teksts tiek pārraidīts divās vai vairāk valodās.
	- ✎ Ja teleteksts netiek pārraidīts izvēlētajā valodā, teksts tiks rādīts noklusējuma valodā.
	- ✎ Ja jūs izvēlaties nepareizu valsti, teleteksts uz ekrāna var būt kļūdains un var būt problēmas teleteksta lietošanas laikā.

#### $SETTINGS \Rightarrow OPCIJA \rightarrow Valsts$

Iestata valsti, kuru izmanto TV.

TV iestatījumi tiek mainīti atbilstoši izvēlētās valsts apraides videi.

- ✎ Ja ir mainīti valsts iestatījumi, ekrānā, iespējams, būs redzama opcijas Automātiskā meklēš. informācija.
- ✎ Valstī, kur digitālās apraides regulēšana nav fiksēta, dažas DTV funkcijas var nedarboties atkarībā no digitālās apraides apstākļiem.
- $\triangle$  Ja valsts iestatījums ir iestatīts uz " $-$ ", ir pieejamas Eiropas zemes digitālā standarta pārraides programmas, taču DTV funkcijas var nedarboties.

### $SETTI<sub>NGS</sub> \Rightarrow IESP<sub>EJA</sub> \rightarrow Palīdzība nespējīgajiem$

Cilvēkiem ar vāju dzirdi vai redzi tiek nodrošināti audio komentāri vai subtitri.

- Vājdzirdība : Šī funkcija ir piemērota vājdzirdīgajiem. Ja tā ir ieslēgta, pēc noklusējuma tiek parādīti subtitri.
- Audio apraksts : Šī funkcija ir paredzēta vājredzīgajiem; tā nodrošina aprakstošu audio, kas papildus pamata skaņai apraksta pašreizējo TV programmas norisi. Ja Audio apraksts ir Iesl., pamata audio un audio apraksts tiek nodrošināts tikai tām programmām, kurās ir ietverts Audio apraksts.

# ❐ TV režīma maiņa

#### SETTINGS ➾ IESPĒJA ➙ Režīma iestatīšana

Izvēlas Lietošana mājās vai Demonstrācija veikalā.

Ja lietojat mājās, izvēlieties Lietošana mājās.

Režīms Demonstrācija veikalā paredzēts rādīšanai veikalā.

## ❐ ISM metodes lietošana

## SETTINGS ➾ IESPĒJA ➙ ISM metode

Šī funkcija novērš attēlu pielipšanu, ko izraisa ilgstoša nekustīgu attēlu demonstrēšana.

- Normāls: mazina attēlu pielipšanu, pakāpeniski samazinot spilgtumu nekustīgu attēlu demonstrēšanas laikā un palielinot spilgtumu, kad tiek rādīti kustīgi attēli.
- Pārvietotājs: mazina attēlu pielipšanu, ik pēc divām minūtēm nedaudz pārvietojot attēlus pa kreisi, pa labi, augšup vai lejup.

• Krāsu mazgātājs: novērš attēlu pielipšanu, noteiktā veidā pārvietojot katru pikseli ekrānā uz noteiktu laika posmu. Izmantojiet šo funkciju, lai novērstu īslaicīgu attēlu pielipšanu.

✎ Attēlu pielipšana ir plaši izplatīta kļūme plazmas televizoriem, ilgstoši demonstrējot nekustīgus attēlus. ISM metode aizkavē attēlu pielipšanas efektu; tā pilnībā nenovērš šo parādību. Izmantojiet šo funkciju ar apdomu.

## ❐ Rūpnīcas iestatījumu norādīšana

### SETTINGS ➾ IESPĒJA ➙ Rūpnīcas iestatījumi

Visa saglabātā informācija tiek izdzēsta, un tiek atiestatīti visi TV iestatījumi.

TV pats izslēdzas un ieslēdzas, un visi iestatījumi ir atiestatīti.

- ✎ Ja ir iespējota funkcija Sistēmas bloķēšana, redzams uznirstošais logs, kas pieprasa ievadīt paroli.
- ✎ Neizslēdziet barošanu inicializēšanas laikā.

Atskaņo USB ierīcē (ārējā cietajā diskā, USB atmiņas kartē) saglabātu saturu tieši TV — viegli un ērti.

# **O USB ierīces pievienošana**

Pievienojiet USB atmiņas ierīci TV USB IN terminālim. Pievienoto USB atmiņas ierīci var izmantot uzreiz.

# ❐ USB ierīces noņemšana

#### Q.MENU ➾ USB ierīce

Izvēlieties USB atmiņas ierīci, kuru vēlaties noņemt.

Kad redzat paziņojumu, ka USB ierīce ir noņemta, atvienojiet ierīci no TV.

✎ Kad USB ierīce ir izvēlēta noņemšanai, to vairs nevar nolasīt. Izņemiet USB atmiņas ierīci un pēc tam pievienojiet to atkārtoti.

# ❐ USB atmiņas ierīces izmantošana — brīdinājums

- ✎ Ja USB atmiņas ierīcei ir iebūvēta automātiskās atpazīšanas programma vai tā izmanto savu draiveri, ierīce var nedarboties.
- ✎ Dažas USB atmiņas ierīces var nedarboties vai darboties nepareizi.
- ✎ Izmantojiet tikai USB atmiņas ierīces, kas formatētas failu sistēmai Windows FAT32 vai NTFS.
- ✎ Ārējiem USB cietajiem diskiem ieteicams izmantot ierīces, kuru nominālais spriegums nav mazāks par 5 V un kuru nominālā strāva nav mazāka par 500 mA.
- ✎ Ieteicams izmantot 32 GB vai mazākas ietilpības USB atmiņas kartes un 1 TB vai mazākas ietilpības USB cietos diskus.
- ✎ Ja USB cietais disks ar elektroenerģijas taupīšanas funkciju nedarbojas pareizi, izslēdziet un ieslēdziet barošanu. Papildinformāciju skatiet USB ārējā cietā diska lietotāja rokasgrāmatā.
- ✎ Dati USB atmiņas ierīcē var tikt bojāti, tāpēc dublējiet svarīgos failus citās ierīcēs. Datu uzturēšana ir lietotāja atbildība, un ražotājs nav atbildīgs par datu zudumu.

## ❐ Mana multivide izmantošana

### SETTINGS ➾ MANA MULTIVIDE ➙ Filmu saraksts / Fotoattēlu saraksts / Mūzikas sar.

No saraksta izvēlas mūzikas failu. Parāda izvēlēto failu.

Iestata ar atskaņošanu saistītus iestatījumus, diska atskaņošanas laikā pārbaudot opciju.

## ❐ Faili, ko atbalsta mana multivide

Maksimālais datu pārraides ātrums: 20 Mb/s (megabiti sekundē)

Atbalstītie ārējo subtitru formāti:

\*, smi, \*, srt, \*, sub (MicroDVD, SubViewer 1.0/2.0), \*, ass, \*, ssa, \*, txt (TMPlayer), \*.psb (PowerDivX)

Atbalstītie iekšējo subtitru formāti:

XSUB (atbalsta iekšējos subtitrus, kas radīti no DivX6)

### ❓ Pieejamie video faili

Maksimāla: 1920 x 1080 @30p (only Motion JPEG 640x480 @30p)

.asf, .wmv

[Video] VC-1 uzlabotais profils, VC-1 vienkāršais un galvenais profils [Audio] WMA standarts

.divx, .avi

[Video] DivX3.11, DivX4, DivX5, DivX6, XViD, H.264/AVC, Motion JPEG [Audio] MPEG-1 I, II slānis, Dolby Digital, MPEG-1 III slānis (MP3)

.mp4, .m4v, .mov [Video] H.264/AVC, MPEG-4 Part 2, XViD [Audio] AAC, MPEG-1 III slānis (MP3)

.mkv

[Video] H.264/AVC, XViD, MPEG-4 Part2 [Audio] HE-AAC, Dolby Digital, MPEG-1 III slānis (MP3)

.ts, .trp, .tp, .mts, .m2ts

[Video] H.264/AVC, MPEG-2 [Audio] MPEG-1 I, II slānis, MPEG-1 III slānis (MP3), Dolby Digital, Dolby Digital Plus, AAC

.vob

[Video] MPEG-1, MPEG-2 [Audio] Dolby Digital, MPEG-1 I, II slānis, DVD-LPCM

.mpg, .mpeg, .mpe [Video] MPEG-1 [Audio] MPEG-1 I, II slānis

### ❓ Pieejamie mūzikas faili

Faila veids: mp3 [bitu pārraides ātrums] 32–320 Kb/s [iztveršanas frekvence] 16–48 kHz [atbalsts] MPEG1, MPEG2, 2. slānis, 3. slānis ❓ Pieejamie fotoattēlu faili

Kategorija: 2D(jpeg, jpg, jpe) [pieejamie failu veidi] SOF0: pamata līnija, SOF1: paplašinātais secīgums, SOF2: progresīvais [fotoattēla izmēri] minimums: 64 x 64 maksimums: parasta veida: 15360 (P) x 8640 (A) progresīva veida: 1920 (P) x 1440 (A)

# ❐ Atskaņojot video failus, ņemiet vērā:

- ✎ Daži lietotāja izveidoti subtitri var nedarboties.
- ✎ Video un subtitru failiem jāatrodas vienā mapē. Lai subtitri tiktu parādīti pareizi, video un subtitru failiem jābūt vienādiem nosaukumiem.
- ✎ Mēs neatbalstām failus, kas satur GMC (globālās kustības kompensāciju) vai Qpel (ceturtdalpiksela kustības novērtējumu).
- ✎ Tiek atbalstīts tikai H.264/AVC profila līmenis 4.1 un zemāks.
- ✎ Video failu, kas pārsniedz 50 GB (gigabaitus), atskaņošana netiek atbalstīta. Faila lieluma ierobežojums atkarīgs no šifrēšanas vides.

Ja parādās šie simptomi, veiciet turpmāk aprakstītās pārbaudes un pielāgojumus. Nedrīkst būt traucējumu.

## ❐ Darbības problēmas

**⊠** Nevar redzēt noteiktus kanālus.

- Noregulējiet antenas atrašanās vietu un virzienu.
- Saglabājiet kanālus, ko vēlaties skatīties, izmantojot funkciju Automātiskā meklēš. vai Programmu rediģēšana.
- ꕢ Pēc televizora ieslēgšanas un pirms attēla pilnīgas parādīšanas ir aizkave.
	- Tā ir normāla parādība. Jebkura aizkave ir saistīta ar attēla tīrīšanas procesu, kas notīra attēla traucējumus, kuri var rasties, ja TV tiek ieslēgts pirmo reizi.

# ❐ Attēla problēmas

### SETTINGS ➾ Klientu atbalsts ➙ Attēla pārbaude

Vispirms palaidiet attēla pārbaudi, lai pārbaudītu, vai attēla signāla izvade ir normāla.

Ja nav problēmu ar pārbaudes attēlu, pārbaudiet pievienotās ārējās ierīces un apraides signālu.

- **⊠** Uzkavējas iepriekšējo kanālu attēli vai ekrānā redzamas nepatīkamas svītras.
	- Noregulējiet antenas novietojuma virzienu uz TV raidītāju vai skatiet rokasgrāmatu, lai iegūtu norādījumus par antenas pieslēgšanu.
- $\boxtimes$  Uz īsu brīdi parādās vibrējošas horizontālas un vertikālas līnijas un tīklveida raksti.
	- To var izraisīt spēcīga elektroniska interference. Ja tas ir īstais cēlonis, izslēdziet mobilos tālruņus, fēnus vai elektriskos urbjus.
- $\boxtimes$  Digitālās pārraides laikā ekrāna attēls sastingst vai nedarbojas pareizi.
	- Tas var notikt vāja signāla vai nestabilas uztveršanas dēļ. Noregulējiet antenas novietojuma virzienu un kabeļu savienojumus.
	- Ja manuālā meklēšanā signāla stiprums vai kvalitāte ir zema, sazinieties ar TV staciju vai administratīvo biroju.
- $\boxtimes$  Digitālā pārraide nav pieejama pat tad, kad ir pievienots kabelis.
	- Sazinieties ar kabeļtelevīzijas operatoru, kas nodrošina abonementu un/vai signālu. (Atkarībā no abonementa digitālā pārraide var nebūt atbalstīta.)
- ꕢ Kad pieslēgts HDMIⓇ avotam, ekrāns ir neaktīvs vai neskaidrs.
	- Pārbaudiet HDMI® kabeļa specifikāciju. Ja HDMI® kabelis nav oriģināls, attēli var pakāpeniski saasināties vai izzust, vai arī tiek rādīti nepareizi.
	- Pārliecinieties, vai visi kabeļi ir droši pieslēgti. Ja pieslēgumi nav droši, attēli netiks rādīti pareizi.
- $\boxtimes$  Nedarbojas ar USB atmiņas ierīci.
	- Pārbaudiet, vai USB ierīces un kabeļa versija ir 2.0 vai jaunāka.
# ❐ Skaņas problēmas

#### SETTINGS ➾ Klientu atbalsts ➙ Skaņas pārbaude

Vispirms palaidiet skaņas pārbaudi, lai pārbaudītu, vai skaņas signāla izvade ir normāla.

Ja nav problēmu ar pārbaudes skaņu, pārbaudiet pievienotās ārējās ierīces un apraides signālu.

- $\boxtimes$  Ekrānā redzams attēls, bet nav skanas.
	- Pārbaudiet citus TV kanālus.
	- [Atkarīgs no modela] Pārliecinieties, vai TV skalrunim ir iestatīta opcija leslēgts.
- $\boxtimes$  Analogajai pārraidei stereo skana nav skaidra vai skan tikai viens skalrunis.
	- Sliktas uztveramības apgabalā (apgabali ar vāju vai nestabilu signālu) vai arī, ja nav stabils audio, Multi Audio vietā izvēlieties Mono.
	- Pielāgojiet balansu, izmantojot navigācijas pogu.
- $\boxtimes$  TV skana nav sinhrona ar attēlu vai skana laiku pa laikam pazūd.
	- Ja šī problēma ir tikai noteiktam TV kanālam, tās cēlonis var būt problēmas ar atsevišķas stacijas pārraides signālu. Sazinieties ar TV staciju vai kabeļtelevīzijas operatoru.
- $\boxtimes$  Pārslēdzot kanālu, mainās skalums.
	- Skaļums kanāliem var atšķirties.
	- Iestatiet funkciju Automātiskais skaļums uz Ieslēgts.
- $\boxtimes$  Dažām programmām vispār nav skanas vai arī dzirdama tikai fona mūzika (programmām, kas veidotas citu valstu skatītājiem).
	- Izvēlnē Valoda iestatiet Valoda → Audio valoda, lai izvēlētos sev vēlamo valodu. Pat tad, ja maināt Multi Audio valodu, varat atgriezties pie noklusējuma iestatīšanas, ja izslēdzat barošanu vai maināt programmu.

#### ꕢ Nav skaņas, kad pievienots pie HDMIⓇ / USB avota.

- Pārliecinieties, vai izmantojat ātrdarbīgu HDMI® kabeli.
- Pārbaudiet, vai USB ierīces un kabeļa versija ir 2.0 vai jaunāka.
- Izmantojiet tikai parastos mūzikas (\*mp3) failus.

### ❐ Datora pievienošanas problēma (Tikai modeļiem, kas atbalsta savienojumu ar datoru)

 $\boxtimes$  Pēc datora pievienošanas ekrānā nav redzams attēls.

- Pārliecinieties, vai dators un TV ir droši savienoti.
- Pārbaudiet, vai datora ievadei ir iestatīta pareiza izšķirtspēja.
- Lai TV izmantotu kā otru ekrānu, pārbaudiet, vai pievienotais galddators vai klēpjdators atbalsta attēlošanu divos ekrānos.
- ꕢ Pēc datora pievienošanas, izmantojot HDMI kabeli, nav skaņas.
	- Sazinieties ar videokartes ražotāju, lai pārliecinātos, ka tā atbalsta HDMI balss izvadi. (DVI formāta videokartēm nepieciešams pievienot atsevišķu skaņas kabeli.)
- ꕢ Kad ir pievienots dators, ekrāna attēls daļēji tiek nogriezts vai nobīdās uz malu.
	- Iestatiet izšķirtspēju, lai atbalstītu datora ievadi. (Ja tas nedarbojas, atkārtoti palaidiet datoru.)
	- Izvēlieties Ekrāns un pielāgojiet Pozīcija/Izmēri/Fāze.

#### ❐ Problēmas ar filmu atskaņošanu, izmantojot funkciju Mana multivide

- ꕢ Filmu sarakstā nevar skatīt failus.
	- Pārbaudiet, vai USB atmiņas ierīcē esošos failus var nolasīt datorā.
	- Pārbaudiet, vai tiek atbalstīts attiecīgais faila paplašinājums.
- $\boxtimes$  Fails nav derīgs. Parādās šāds klūdas pazinojums. Skana, attēls vai subtitri nav normāli.
	- Pārliecinieties, vai failu var normāli atskaņot datora video atskaņotājā. (Pārbaudiet, vai nav bojātu failu.)
	- Pārbaudiet vai Mana multivide atbalsta atlasīto failu.
- ✎ Lai iegūtu informāciju par pakalpojumu pieprasīšanu, skatiet tālāk norādīto izvēlni.

SETTINGS ➾ Klientu atbalsts ➙ Inform. par prod./pakalpoj.

RUSSIA only

The working life of this set is 5 years since the date of delivery to consumer. только для РΟССИИ

Срок службы данного товара - 5 лет со дня продажи товара потребителю

B703

- ПІІ 'ЛГ Електронікс Україна', Україна, 01004, м. Київ, вул. Басейна, 4 (літера А),
- тел.: +38 (044) 201-43-50, факс: +38 (044) 201-43-73

Обмеження України на наявність небезпечних речовин

Устаткування відповідає вимогам технічного регламенту щодо обмеженного використання небезпечних речовин в електричному і електронному обладнанні. Ukraine Restriction of Hazardous Substances

The equipment complies with requirements of the Technical Regulation, in terms of restrictions for the use of certain dangerous substances in electrical and electronic equipment.

### **O** EU Conformity Notice

#### LG Electronics hereby declares that this product is in compliance with the following Directives.

EMC Directive 2004/108/EC LOW VOLTAGE Directive 2006/95/EC

European representative:

LG Electronics Inc. Krijgsman 1, 1186 DM Amstelveen, The Netherlands

#### $\Box$  Information for recycling (take-back offer)

This product may contain parts which could be hazardous to the environment. It is important that this product be recycled after use.

LGE handles all waste products through an environmentally acceptable recycling method. There are several take-back and recycling systems currently in operation worldwide.

Many parts will be reused and recycled, while harmful substances and heavy metals are treated by an environmentally friendly method. If you want to find out more information about our recycling program, please contact your local LG vendor or a corporate representative of LG. and Information of Regional Take back Schemes can be found at : http://www.lg.com/global/sustainability/environment/take-back-recycling.jsp

□ Disposal of waste batteries (applicable in the European Union and other European countries with separate collection systems)

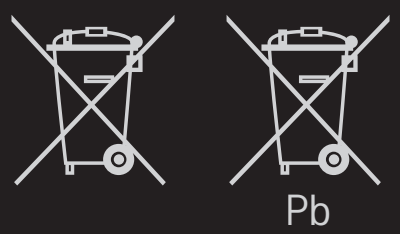

This symbol on the battery or on the packaging indicates that the battery provided with this product shall not be treated as household waste.

By ensuring these batteries are disposed of correctly, you will help prevent potentially negative consequences for the environment and

human health which could otherwise be caused by inappropriate waste handling of the battery. The recycling of the materials will help to conserve natural resources.

In case of products that for safety, performance or data integrity reasons require a permanent connection with an incorporated battery, this battery should be replaced by qualified service staff only.

To ensure that the battery will be treated properly, hand over the product at end-of-life to the applicable collection point for the recycling of electrical and electronic equipment.

For all other batteries, please view the section on how to remove the battery from the product safely. Hand the battery over to the applicable collection point for the recycling of waste batteries.

For more detailed information about recycling of this product or battery, please contact your local authority, your household waste disposal service or the shop where you purchased the product.

## □ Energy Saving

Energy efficiency cuts energy consumption and thus saves money by reducing electricity bills.

The following indications allow to reduce power consumption when the television is not being watched:

- turning the television off at its mains supply, or un-plugging it, will cut energy use to zero for all televisions, and is recommended when the television is not being used for a long time, e.g. when on holiday,
- putting the television into standby mode, will reduce energy consumption, but will still draw some power,
- reducing the brightness of the screen will reduce energy use.